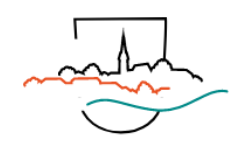

## **Registrierung und Anmeldung Homepage**

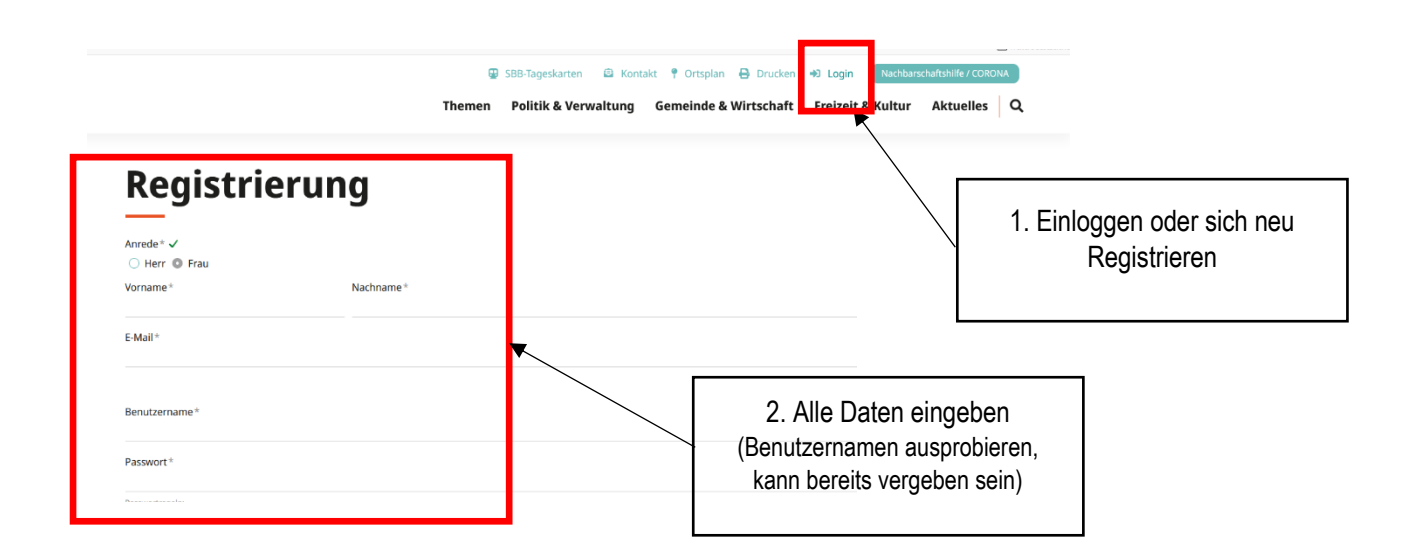

Nach erfolgreicher Registrierung erhalten Sie eine E-Mail mit einem Link. Diesen Link müssen Sie anklicken.

Jetzt erscheint folgendes Fenster und Sie können sich mit Ihrem Benutzernamen und dem Passwort anmelden.

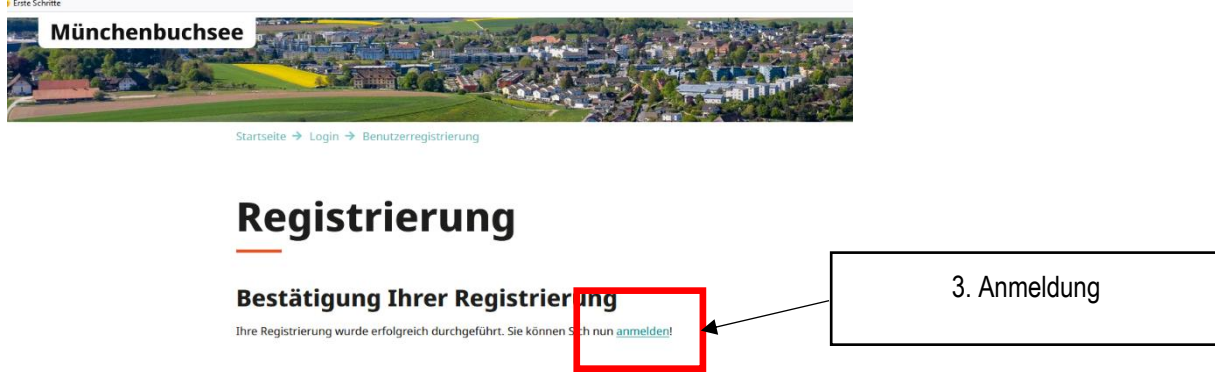

Wenn Sie sich angemeldet haben, erscheint die Seite mit Ihrem Profil. Sie können dieses noch mit Ihrer Adresse ergänzen.

Um News oder die Daten zum Abfallkalender zu erhalten, können Sie jetzt die gewünschten Rubriken abonnieren. Dazu klicken Sie auf folgendes:

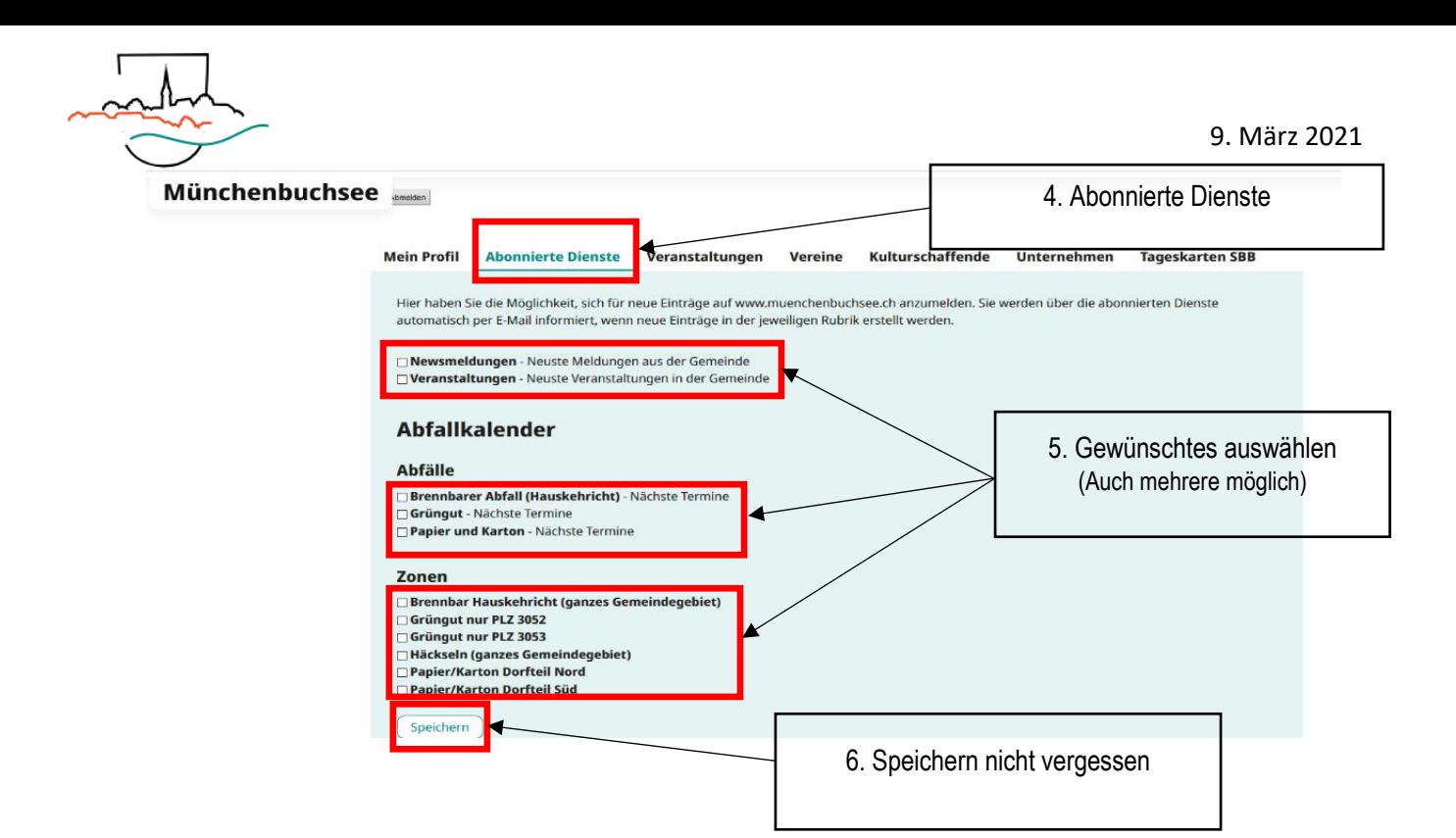

## **Zusatz Optionen**

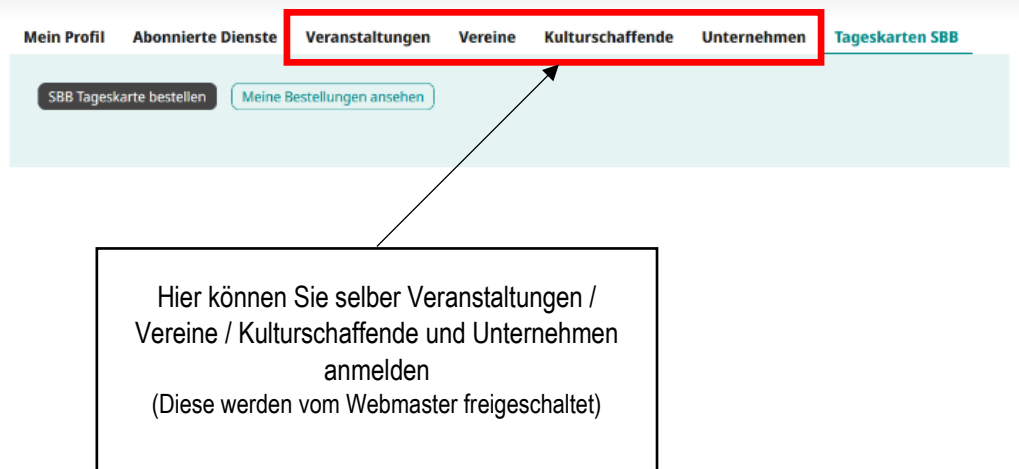

Tageskarten können Sie auch über Ihr Login buchen. Oder aber weiterhin direkt über die Website ohne sich einzuloggen.

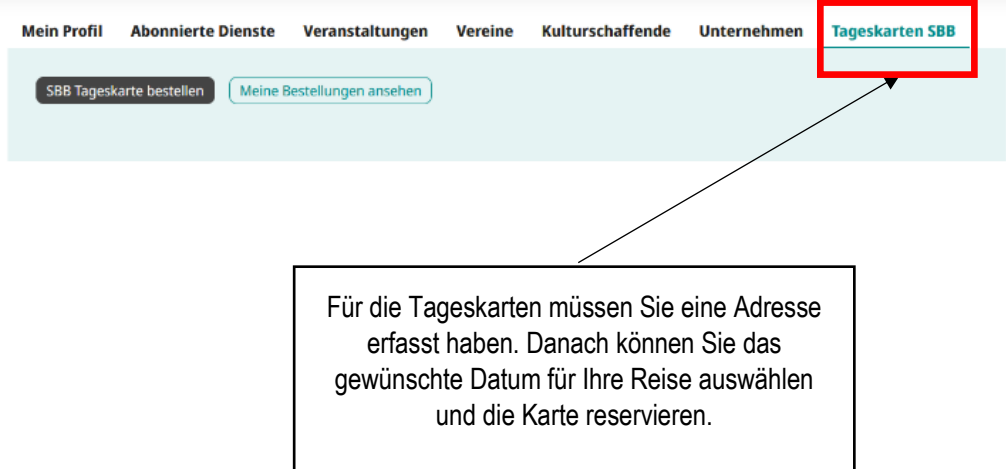

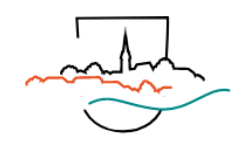

## **Tageskarte über Website buchen**

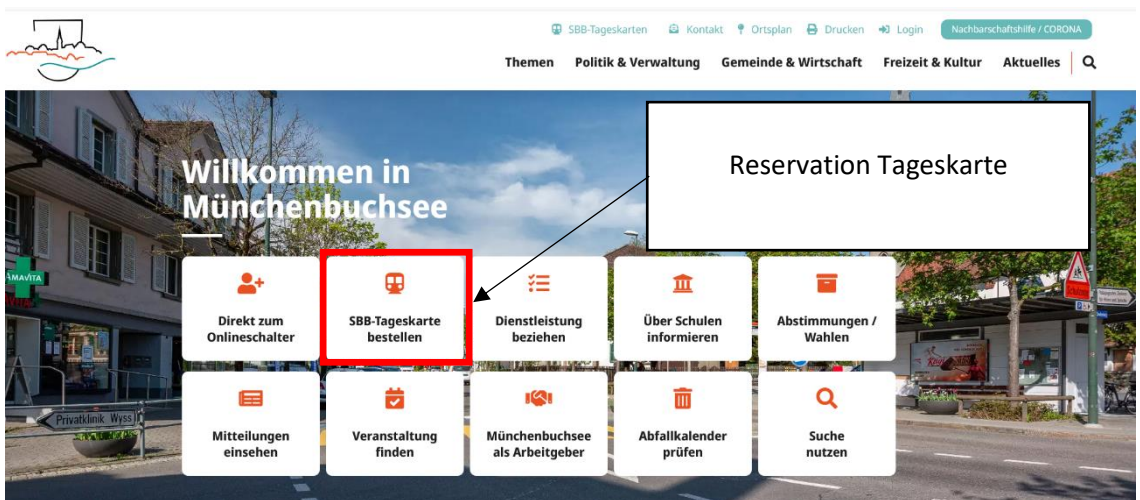

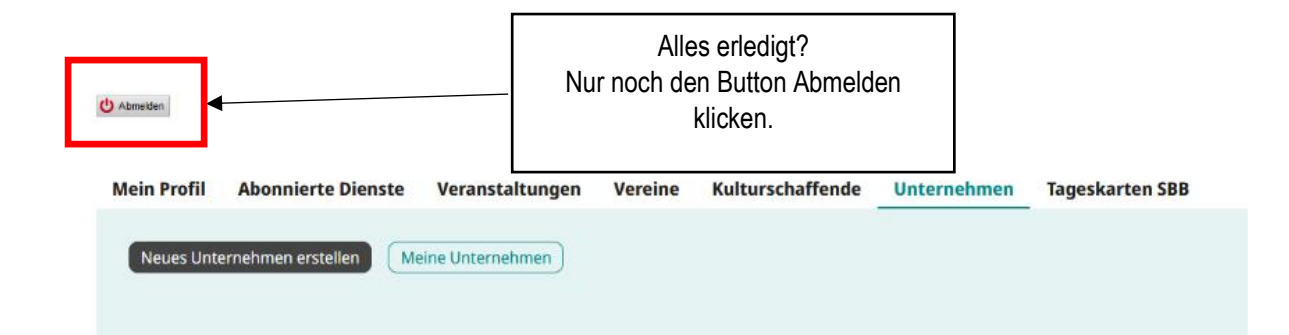